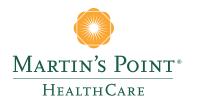

## US FAMILY HEALTH PLAN

# ONLINE ACCOUNT USER GUIDE

With the Martin's Point US Family Health Plan Member Online Account, users can:

- **Register for an Account:** US Family Health Plan members ages 18 and above can register.
- Send Secure Requests: Request new ID cards, PCP changes, or personal updates, and send secure messages to Member Services.
- Access Claims: Check claim or authorization status, view some plan details, and order new ID cards.

The following guide explains how to register for and use this time-saving tool.

For help with registering for or using a US Family Health Plan Online Account, please call Member Services at 1-888-674-8734 (TTY: 711), 8 am to 5 pm Monday–Friday.

### **Registration and Sign-In**

To access your US Family Health Plan Online Account, go to MartinsPoint.org/Tricare.

Click on the Sign In or Register button on the top of the page (in the green bar).

Martin's Point · US Family Health Plan · Generations Advantage · Health Care Centers · For Providers Sign In or Register

If you already have login information, log in. If you do not, you will need to register:

| access, including updating password and If you are a                                                                                             | -ogging In? Username:<br>member of the US Family<br>or Generations Advantage |
|----------------------------------------------------------------------------------------------------|------------------------------------------------------------------------------|
| communications via email or online,<br>accessing the member Claims Center, and<br>accessing Generations Advantage electronic<br>Medication EOBs. | Password:                                                                    |
| NOTE: Patients of Martin's Point Health<br>Care Centers, please use your patient<br>portal:<br>MyMartinsPoint®                                   | Forgot your password?<br>SIGN IN                                             |

To register for an Online Account:

- Select *Member* as the account type and complete the required fields on the following pages.
- Required fields are marked with an asterisk.
- If you have any questions during the registration process, please call Member Services.

| Velcome! If you have any qu<br>dvantage Members please<br>-888-732-7364                   | lestions or need help o<br>call 1-866-544-7504 - | during the registrati<br>USFHP Members | on process, please don't hesitate to call us. Generations<br>blease call 1-888-674-8734 - Health Care Providers please call |
|-------------------------------------------------------------------------------------------|--------------------------------------------------|----------------------------------------|----------------------------------------------------------------------------------------------------|
| Sta                                                                                       | art                                              |                                        |                                                                                                    |
| Account Type                                                                              |                                                  |                                        |                                                                                                    |
| <ul> <li>Member</li> <li>Provider</li> <li>Group Practice or</li> <li>Employer</li> </ul> | Facility                                         |                                        |                                                                                                    |
| * Indicates a requ                                                                        | ired field                                       |                                        |                                                                                                    |
| Next                                                                                      |                                                  |                                        |                                                                                                    |
|                                                                                           |                                                  |                                        |                                                                                                    |
| Personal Information                                                                      |                                                  |                                        |                                                                                                    |
| First Name                                                                                | *                                                |                                        |                                                                                                    |
| Middle Name                                                                               |                                                  |                                        |                                                                                                    |
| Last Name                                                                                 | *                                                |                                        |                                                                                                    |
| Full Name                                                                                 |                                                  |                                        |                                                                                                    |
| Member ID                                                                                 | *                                                |                                        |                                                                                                    |
| Date of Birth                                                                             | *                                                | mm/dd/yyyy                             |                                                                                                    |
| Last 4 numbers of your<br>Social Security Number                                          | *                                                |                                        |                                                                                                    |
| Mailing Address                                                                           | *                                                |                                        |                                                                                                    |
| Mailing Address cont.                                                                     |                                                  |                                        |                                                                                                    |
| City                                                                                      | *                                                |                                        |                                                                                                    |
| State                                                                                     | * MAINE                                          | 0                                      |                                                                                                    |
|                                                                                           | *                                                |                                        |                                                                                                    |
| ZIP                                                                                       |                                                  |                                        | ex. 207-123-4567                                                                                                    |
| ZIP<br>Phone Number                                                                       | *                                                |                                        | ex. 207-123-4307                                                                                                    |

On the next page, you will be asked to create a username and password and set up security questions.

Once you complete all the registration steps, you can use the secure features by logging in at the top of the screen.

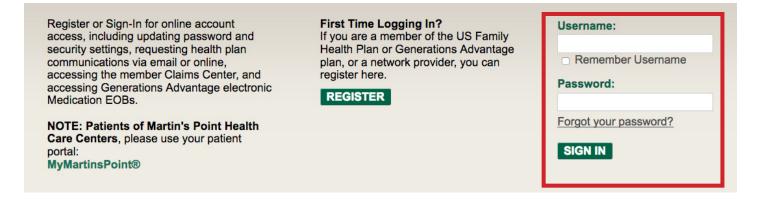

### **Secure Requests**

Requests are monitored by Member Services daily.

To access the Secure Request tool:

- Select Member Toolkit.
- ▶ Then select Login to Secure Requests.

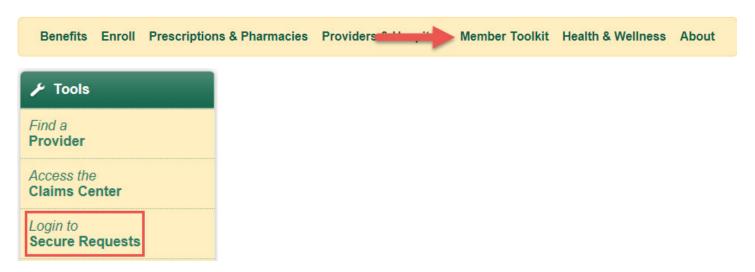

Once you are logged in, you will have the following options:

| Home                           | Secure Requests                                                                                                    |                                         |
|--------------------------------|----------------------------------------------------------------------------------------------------|-----------------------------------------|
| Secure Requests                | Take advantage of the services listed to the left by logging in to Secure Requests.                                                                    | New Secure Messages                     |
| ID Card Request<br>PCP Request | To sign in or register to use Secure Requests, click on the "Sign in or Register"<br>button to the right. Then select one of the services to the left. |                                         |
| Personal Update                |                                                                                                    | Secure Requests                         |
| Secure Message                 |                                                                                                    | ( ) ( ) ( ) ( ) ( ) ( ) ( ) ( ) ( ) ( ) |

#### **ID Card Request:**

- Select ID Card Request.
- Fill in the *Replacement Request* and *Contact Phone* fields.
- Click Send.

### Home

### Secure Requests

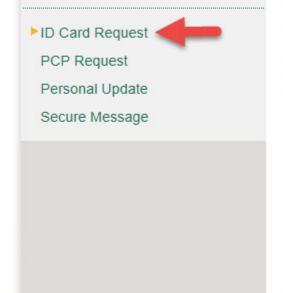

### Request a Replacement ID Card

Please explain briefly why you need a new ID card (lost, destroyed, etc.) and click the Send button below.

We will contact you if you have any questions about your request. Otherwise, we will mail your new card within 10 business days.

| Replacement Request: | *                                 | * |
|----------------------|-----------------------------------|---|
| Contact Phone:       |                                   | * |
|                      | * Indicates a required field Send |   |

#### **PCP Request:**

- Select PCP Request.
- Fill in the *Replacement Request* and *Contact Phone* fields.
- Click Send.

| Home                              | Primary Care Physician Request                                                                                  |
|-----------------------------------|----------------------------------------------------------------------------------------------------|
| Secure Requests                   | Please select a Primary Care Provider from our online directory.                                                |
| ID Card Request PCP Request       | We will contact you if we have any questions. Otherwise, we will complete your request within one business day. |
| Personal Update<br>Secure Message | New Provider: Aakre, Kimberly MD   Current Provider:                                                            |
|                                   | Contact Phone:<br>Send<br>* Indicates a required field                                                          |
|                                   | Send                                                                                                    |

### Personal Update:

- Select Personal Update.
- Fill in the fields that you would like to update.
- ► Click Send.

| Home                                              | Personal Information U                                                                                                    | Ipdate                                |
|---------------------------------------------------|----------------------------------------------------------------------------------------------------|---------------------------------------|
| Secure Requests                                   | Please add or update your information on the for                                                                                         |                                       |
| ID Card Request<br>PCP Request<br>Personal Update | We will contact you if we have any questions. Ot within one business day.                                                                | herwise we will complete your request |
| Secure Message                                    | First Name: *   Last Name *   Last Name *   Date of Birth: *   Marital Status *   Marital Status *   Address Line 1: *   Address Line 2: | mm/dd/yyyy                            |

#### Secure Message:

- ▶ Select Secure Message.
- Fill in the *Message* field.
- Click Send.

Secure Requests

**ID Card Request** 

Personal Update

Secure Message

PCP Request

Home

### Secure Message

Use this form to send a secure email to Member Services. If you would like to request an ID card, request a new primary care provider, or update personal information, use the tabs above. Your message will be handled by our Member Services staff as soon as possible. You will hear from us via email or telephone within one business day.

| Message: * |                           | ^ |
|------------|---------------------------|---|
|            |                           | * |
| * Ir       | idicates a required field |   |

#### Secure Message Inbox:

• The New Secure Messages box will indicate if you have any items in your inbox.

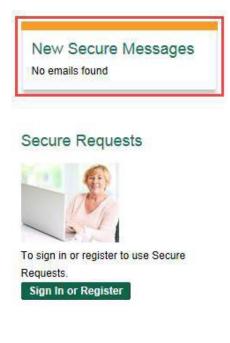

### **Claims Center**

To access the Claims Center tool:

- Select *Member Toolkit*.
- Then select Access the Claims Center.

| Benefits Enroll P           | rescriptions & Pharmacies | Provider | Member Toolkit | Health & Wellness | About |
|-----------------------------|---------------------------|----------|----------------|-------------------|-------|
|                             |                           |          |                |                   |       |
| Find a<br><b>Provider</b>   |                           |          |                |                   |       |
| Access the<br>Claims Center |                           |          |                |                   |       |
| Login to<br>Secure Requests |                           |          |                |                   |       |

#### Member Home Screen

Your initial screen will have a gray background. This is an overlay screen that shows you quickly how to navigate. In the bottom right corner there is a box to check if you do not want to see this again. To move forward just click anywhere on the screen

| ×                                                                                                | Use this to change your account set                        | tings You are logged in as USFHP5                              |
|--------------------------------------------------------------------------------------------------|------------------------------------------------------------|----------------------------------------------------------------|
|                                                                                                  |                                                            | Manage Account + Contact Us + Help Log OL                      |
| Martin's Point*                                                                                  | Home Member Information - Search -                         |                                                                |
| HealthCare                                                                                       | Access things you want to do                               |                                                                |
| Insurance Snapshot for                                                                           | ·                                                          | Shows what user is logged in and<br>provides a way to log out! |
| Subscriber (ID) :<br>Group (ID):<br>Covered Members:<br>Denefit Plan:<br>Primary Care Physician: | <u>ieft Plan</u><br>Provides a quick view of your benefits |                                                                |
| Personal Details                                                                                 | ~                                                          |                                                                |
| Account balance: 4/7/16                                                                          | ~                                                          |                                                                |
|                                                                                                  |                                                            |                                                                |
|                                                                                                  |                                                            |                                                                |
|                                                                                                  |                                                            |                                                                |
|                                                                                                  |                                                            |                                                                |
|                                                                                                  |                                                            |                                                                |
|                                                                                                  |                                                            |                                                                |
|                                                                                                  |                                                            | 🗆 Don't Show Me This Again                                     |
| Terms of Use Privacy About Us Site                                                               | map                                                        | Copyright © 2015 TriZetto Corporation. All rights reserved.    |

From this home screen you will be able to see the details that we currently have on file for you.

 If you have any changes to this information (such as PCP, your address, or phone), please go to the Secure Requests page or contact Member Services.

| Martin's Point*<br>HealthCare                                                                   | Home Member Information + Search +                            |   |
|-------------------------------------------------------------------------------------------------|---------------------------------------------------------------|---|
| Insurance Snapshot for                                                                          |                                                               | ^ |
| Subscriber (ID):<br>Group (ID):<br>Covered Members:<br>Benefit Plan:<br>Primary Care Physician: | USFHP Retiree w/Medicare Part B Benefit Plan<br>STARK, JOHN C |   |
| Personal Details                                                                                |                                                               | ^ |
| Name:<br>Birth Date:<br>Relationship:<br>Address:<br>County:<br>County:<br>Phone:<br>Email:     | none@gmail.com                                                |   |

You will also notice a section called **Account Balance.** This is not your current balance information. These are your health plan limits, otherwise known as threshold. If you are looking for your out-ofpocket expenditures information, please contact Member Services.

| Account balance: 4/7/16 | C.     |                      |        |
|-------------------------|--------|----------------------|--------|
| Individual              |        | Family               |        |
| Deductible              | \$0.00 | Deductible           | \$0.00 |
| Annual Limit            | \$0.00 | Annual Limit         | \$0.00 |
| Max Out-of-Pocket       | \$0.00 | Max Out-of-Pocket    | \$0.00 |
| Lifetime Maximum        | \$0.00 | Lifetime Maximum     | \$0.00 |
| Coinsured Charge Max    | \$0.00 | Coinsured Charge Max | \$0.00 |

#### **Insurance Snapshot**

The *Insurance Snapshot* is where you will find quick information about your plan benefits.

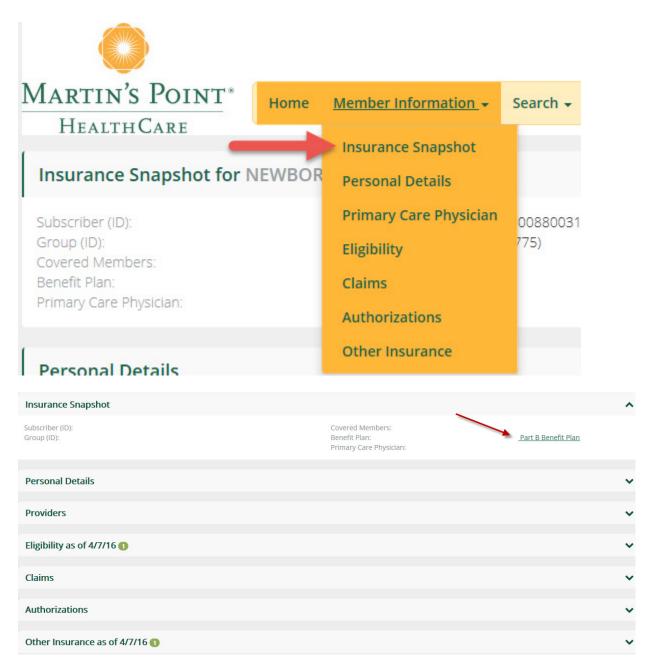

There are two ways to view Claims and Authorizations:

- Select the *Claims* or *Authorization* options below the *Insurance Snapshot*.
- Select *Search* and enter a claim/authorization number or a date range.

#### **Claims Sample**

When you click *Claims* you will see a list of claims received from your providers. Click the *Claim ID* number to see the claim information.

- Claims information that you see here is a summary only and may not contain all information that is used to process your claim.
- Please note that there may be a system delay in receiving or updating of claims information. If you have a question about a claim, please contact Member Services.

| Claims as of 6/ | /6/17 🕢    |             |                              |              |            |        | ^  |
|-----------------|------------|-------------|------------------------------|--------------|------------|--------|----|
| Claim ID        | Date       | Description | Submitted By                 | Last Updated | Status     | Amount | \$ |
| 17153E06364     | 05/30/2017 | Medical     | TERASAKA, DAVID T            | 06/05/2017   | In Process | \$0.00 |    |
| 17156E03503     | 05/27/2017 | Hospital    | SAMARITAN MEDICAL CENTER     | 06/06/2017   | In Process | \$0.00 |    |
| 17156E00147     | 05/26/2017 | Hospital    | PORTSMOUTH REGIONAL HOSPITAL | 06/06/2017   | In Process | \$0.00 |    |
| 17153E04862     | 05/23/2017 | Hospital    | SAMARITAN MEDICAL CENTER     | 06/05/2017   | In Process | \$0.00 |    |

The highlighted section below shows the *Status* of the claim, and *Member Responsibility*.

| Cla                                                                 | im 17153E06364 f                                   | or                                                               |       |          |         |           |                                                                     |                                                 |             |        |                 |
|---------------------------------------------------------------------|----------------------------------------------------|------------------------------------------------------------------|-------|----------|---------|-----------|---------------------------------------------------------------------|-------------------------------------------------|-------------|--------|-----------------|
| Member (ID):<br>Subscriber:<br>Policy#:<br>Group:<br>Covered Under: |                                                    | USFHP Org Policy<br>USFHP SPONSOR<br>USFHP Inactive Benefit Plan |       |          |         |           | Received:<br><mark>Status:</mark><br>Payments:<br>Authorization ID: | 06/01/2017<br>In Process<br>No remittance found |             |        |                 |
| #                                                                   | Description                                        | Claim Status                                                     | Units | Charge   | Allowed | Plan Paid | Member Responsibility Hide <                                        | Deductible                                      | Coinsurance | Сорау  | Additional Cost |
|                                                                     |                                                    |                                                                  |       |          |         |           |                                                                     |                                                 |             |        |                 |
| 1                                                                   | OFC/OUTPT VISIT E&M EST<br>LOW-MOD SEVERITY 15 MIN | OKAY                                                             | 1     | \$105.00 | \$0.00  | \$0.00    | \$0.00                                                              | \$0.00                                          | \$0.00      | \$0.00 | \$0.00          |

#### **Authorization Sample**

When you click Authorizations you will see a list of authorizations received from your providers. Click the *ID* number to see the authorization information.

- Authorizations information that you see here is a summary and may not contain all information that is used to process your authorization.
- Please note that there may be a systems delay in receiving or updating of information. If you have a guestion about an authorization, please contact Member Services.

| Authorizations as of 6/6/17 | Authorizations as of 6/6/17 🔟 |                       |                |          |  |  |  |
|-----------------------------|-------------------------------|-----------------------|----------------|----------|--|--|--|
| ID 🗢                        | Purpose 🗢                     | Description 🗢         | Submitted On 🗢 | Status 🗢 |  |  |  |
| OP0021980628                | Outpatient                    | Authorization request | 02/02/2017     | APPROVED |  |  |  |
| IP0022437105                | Inpatient                     | Authorization request | 03/13/2017     | APPROVED |  |  |  |
| IP0022439629                | Inpatient                     | Authorization request | 03/13/2017     | APPROVED |  |  |  |

The highlighted sections below show details of the authorization.

| To Date    |
|------------|
| 01/25/2017 |
| 01/25/2017 |
|            |
|            |
|            |
|            |
|            |
|            |
|            |

#### **ID Cards**

You can order new ID cards and track requests by clicking *Manage Account*. Select your coverage and click *Order Card*.

The new card(s) will be mailed to the mailing address on file for the member(s) selected. Please allow up to 14 business days to receive your new card(s) in the mail. If you have questions, please contact Member Services.

| Manage Account 👻                | Contact Us 👻 | Help | Log Out                                                                                                    |  |
|---------------------------------|--------------|------|----------------------------------------------------------------------------------------------------|--|
| Order ID Card                   |              |      |                                                                                                    |  |
| Track Requests                  |              |      |                                                                                                    |  |
|                                 |              |      |                                                                                                    |  |
| Order ID Card Request date: 06/ | 06/2017      |      | About ID Cards:                                                                                                    |  |
| Choose a medical coverage       |              |      | <ul> <li>New card will be mailed to the address on file for the member(s) selected.</li> <li>Please allow up to 14 working days to receive your new cards in the mail.</li> <li>If you have questions please contact the member services department.</li> </ul> |  |
|                                 | Order card   | ls   |                                                                                                    |  |